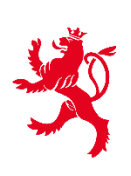

LE GOUVERNEMENT DU GRAND-DUCHÉ DE LUXEMBOURG Ministère de la Santé

Direction de la santé

## Luxembourg, le 21 octobre 2021

## **Comment générer un certificat Covid Check avec code QR de test antigénique rapide (TAR) ?**

Seuls les professionnels de la santé autorisés par la loi Covid-19 (article 3 quater) peuvent générer des certificat Covid Check avec code QR après TAR :

- 1. Se logger sur myguichet.lu avec un certificat LuxTrust. Tout certificat LuxTrust peut convenir, privé ou professionnel.
- 2. S'il s'agit d'une première réalisation d'une démarche professionnelle en tant que professionnel de la santé, créer un espace professionnel en cliquant sur le bouton « gérer mes espaces ». Cette étape n'est à faire que lors de la première utilisation.
- 3. Ouvrir son espace professionnel.
- 4. Sélectionner la démarche « Générer un Covid Check Certificat de test antigénique rapide (TAR) négatif » sous l'onglet « catalogues des démarches ».
- 5. Remplir le formulaire et le soumettre (attention, il faut compléter toute la démarche et la terminer par le bouton « transmettre »).
- 6. Endéans la minute, un certificat de type « EU Digital Covid Certificate » avec code QR est généré sous format pdf, il peut être trouvé sous l'onglet « Communications » et il peut être imprimé, téléchargé et envoyé électroniquement à la personne testée.
- 7. La personne testée retrouve d'ailleurs le même document (certificat) dans son propre espace « myguichet.lu ».